## **Installation Guide**

1. Click "open Dictionary folder" to open ~/Library/Dictionaries folder.

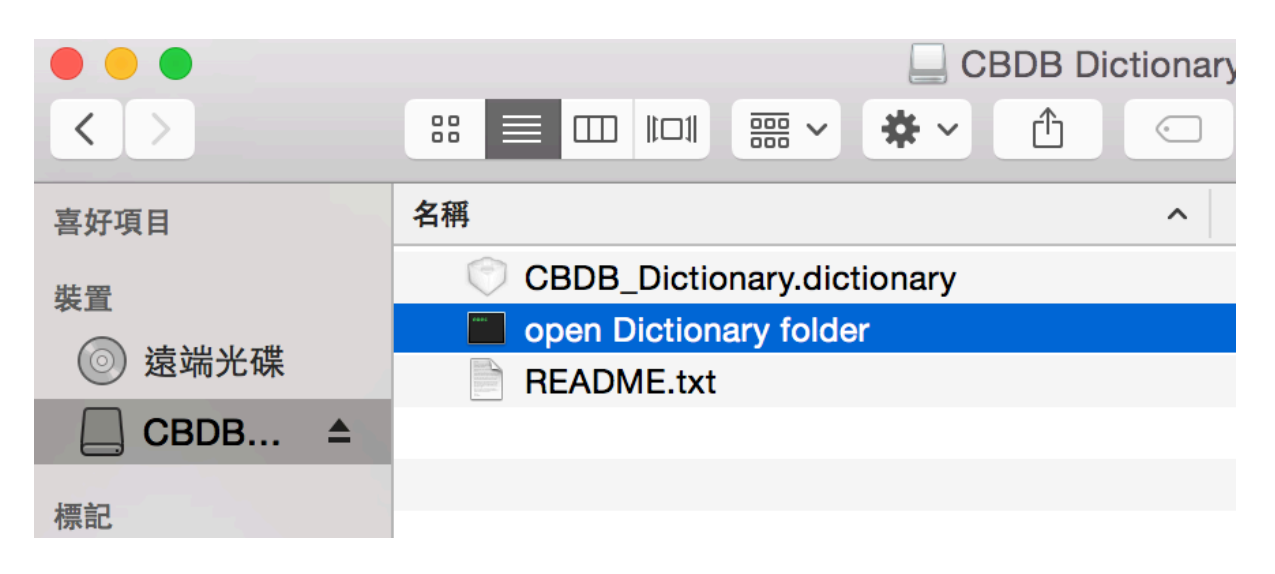

2. Copy CBDB\_Dictionary.dictionary to ~/Library/Dictionaries folder.

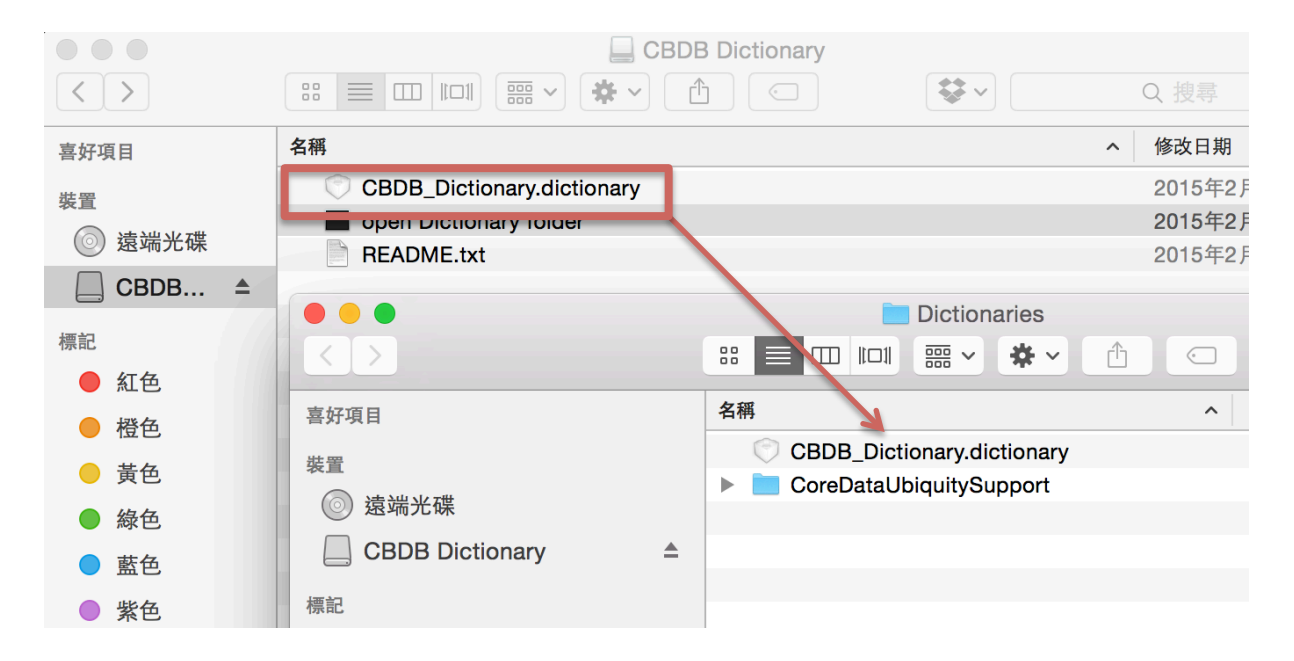

# 3. Enable CBDB Dictionary from Dictionary.app preference.

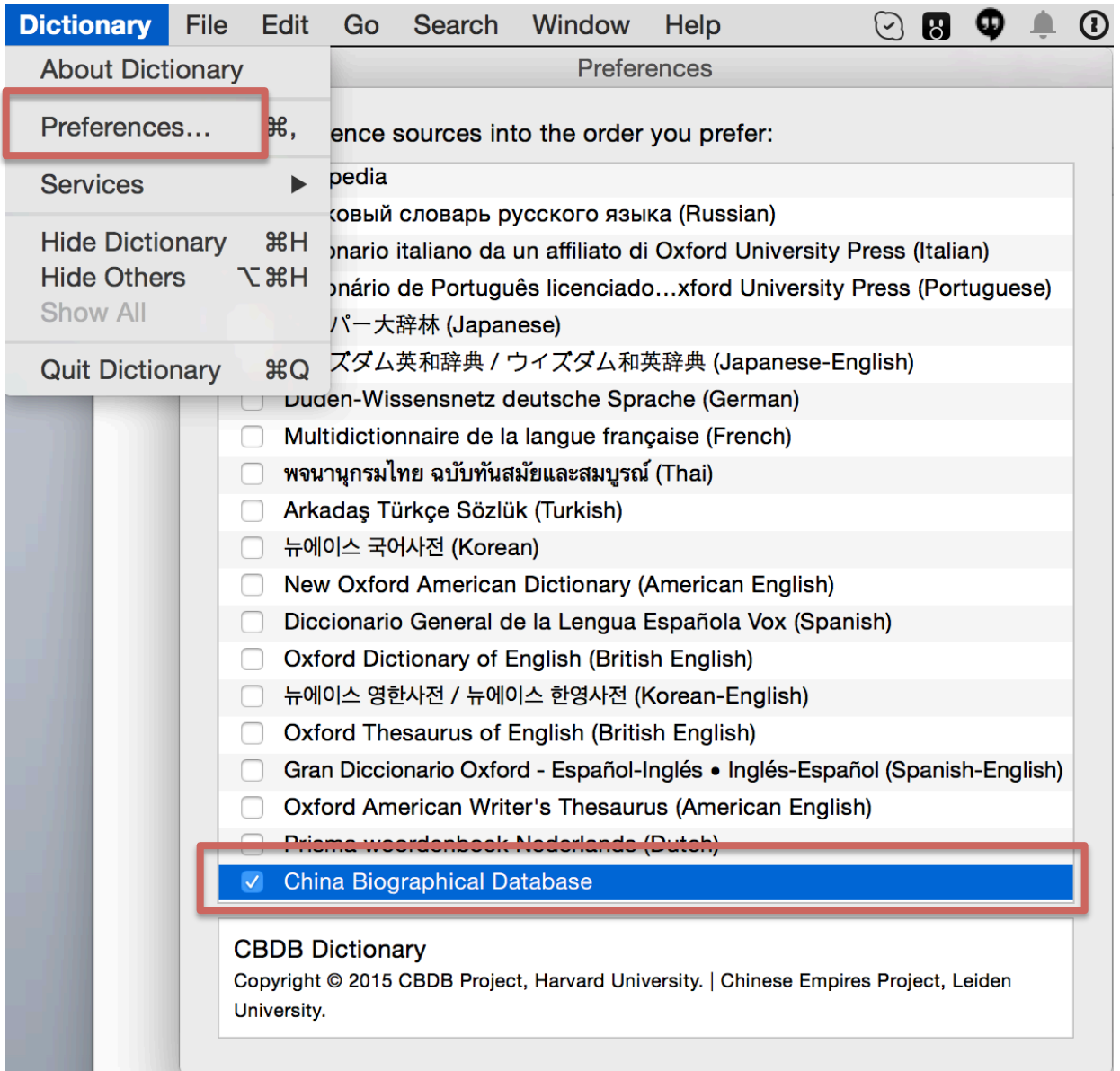

4. Restart the computer if the dictionary does not appear after installation.

If you like CBDB Mac Dictionary, you can bookmark our projects' websites or follow us on Twitter to receive the latest updates.

## **DID-ACTE**

http://did-acte.org/ @DID\_ACTE

### **Chinese Empires**

http://chinese-empires.eu @comparativehist

#### **CBDB**

http://isites.harvard.edu/icb/icb.do?keyword=k16229&pageid=icb.page765 35